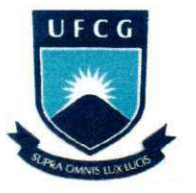

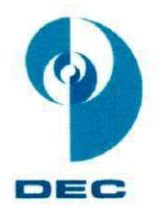

UNIVERSIDADE FEDERAL DE CAMPINA GRANDE CENTRO DE CIENCIAS E TECNOLOGIA DEPARTAMENTO DE ENGENHARIA CIVIL **ÁREA DE RECURSOS HÍDRICOS** 

## RELATORIO DE ESTAGIO SUPERVISIONADO

Professor Orientador:

CARLOS DE OLIVEIRA GALVÃO

Aluna:

POLIANA TAMARA BRAGA RIBEIRO

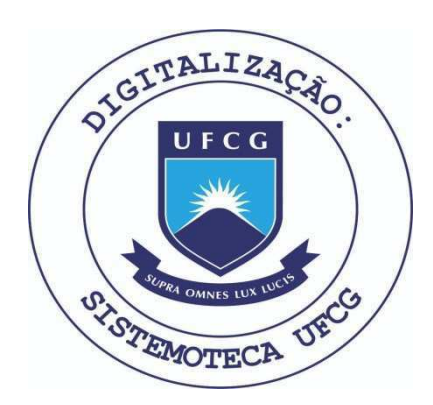

Biblioteca Setorial do CDSA. Maio de 2021.

Sumé - PB

### **SUMÁRIO**

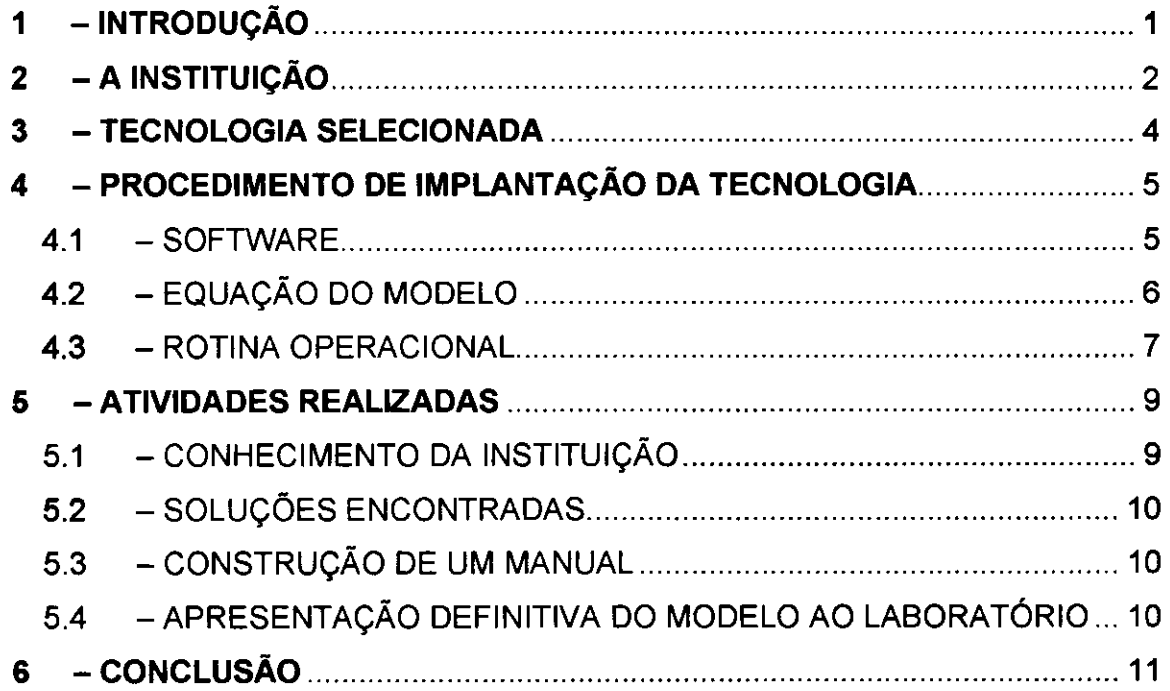

### 1 - INTRODUÇÃO

O referente estágio foi realizado no período de 05 de maio a 29 de agosto de 2003, numa carga horária de 20 h/semana, e teve como objetivo facilitar a implantação de tecnologias de integração Meteorologia - Recursos Hídricos desenvolvidos na Universidade Federal de Campina Grande no Departamento de Engenharia Civil na Área de Recursos Hídricos. Os principais usuários dessas tecnologias são os Centros Estaduais de Meteorologia e Recursos Hídricos, assim o órgão escolhido para implantação do modelo tecnológico é o LMRS/PB -Laboratório de Meteorologia, Recursos Hídricos e Sensoriamento Remoto da Paraíba. Através de um acordo UFCG - LMRS/PB com cooperação para transferência dessas tecnologias, envolvendo participação de estudantes no processo, o presente trabalho tem como objetivo implantar no laboratório, para que faça parte de sua rotina, um modelo tecnológico que dispõe de uma equação para cálculo de previsão de vazão sazonal das bacias que se encontram na região dos rios Piranhas - Açu - Apodi. Através desta implantação será possível a previsão sazonal do valor do volume (vazão) de algumas sub-bacias monitoradas pelo laboratório.

### **2 - AINSTITUIÇÃO**

0 LMRS-PB e um orgao conveniado entre o **Governo do Estado da**  Paraíba (através da Secretaria Extraordinária do Meio Ambiente, dos Recursos Hidricos e Minerals - SEMARH), a **Universidade Federal de Campina Grande - UFCG** (atraves do Centra de Ciencias e Tecnologia - CCT) e o **Ministerio da Ciência e Tecnologia - MCT** (através do Instituto de Pesquisas Espaciais - INPE). com o objetivo de monitorar o tempo, clima, recursos hidricos e recursos naturais do estado da Paraíba, realizar previsões e desenvolver aplicações nestas áreas.

O LMRS-PB e o nucleo da Paraiba no Programa de Monitoramento de Tempo, Clima e Recursos Hidricos - PMTCRH, do MCT, e esta localizado na cidade de Campina Grande - PB, no interior do Campus da UFCG, no Centra de Ciencias e Tecnologia.

O laboratório é dividido entre os seguintes setores: Meteorologia, Recursos Hídricos, Sensoriamento Remoto e Informática. Atualmente está sendo implantado o setor de Geoprocessamento.

As principais rotinas operacionais são:

> Meteorologia:

São 235 postos pluviométricos, distanciados num raio de 10 km, monitorados pelo Laboratório, onde foram implantados pluviômetros que captam a água da chuva num período de 24 horas, obtendo o valor diário da precipitação pontual.

0 setor de Meteorologia, atraves do acesso de um site, dispoe da visualização (imagem) da atmosfera terrestre diariamente, via satélite. Fazendo, através deste, a análise climática do estado da Paraíba, assim como, a previsão do tempo diariamente.

O setor tem também como rotina diária à atualização do site do laboratório, onde dispõem da previsão do tempo, dados de chuvas diárias, mensais e anuais, climatologia e os postos pluviometricos em atividade do estado da Paraiba.

> Recursos Hidricos:

São monitorados 119 açudes públicos do estado, onde são analisados os volumes armazenados nos acudes por sub - bacias.

0 setor de Recursos Hfdricos realiza o monitoramento diario dos 8 (oito) principais açudes públicos do estado, através da coleta do valor do nível d'água, que é inserida numa planilha do Excel® Cota - Área - Volume, de onde se tem o valor da área (espelho d'água) e do volume do açude. Com esses valores o laboratório informa aos jornais do estado e atualiza a sua página da Internet.

> Computação:

O setor de computação acompanha todas as atividades que precisam de sistemas computacionais e são responsáveis pela implantação dos dados coletados em um banco de dados.

### **3 - TECNOLOGIA SELECIONADA**

O modelo tecnológico selecionado para o projeto presente se intitula "Estimativa de Vazões Médias Sazonais em bacias sem Dados Hidrométricos para Uso em Sistemas de Previsão Hidrometeorológica" elaborado pela Mestra Roberta Nóbrega Torreão de Melo. Esse modelo será utilizado para cálculo de previsão de vazão sazonal, disponibilizando de alguns programas que facilitem a utilização do modelo.

O modelo utiliza o método de regionalização para prever vazões a partir de previsões sazonais de precipitação, fazendo uso das características físicas da bacia. Tal modelo dispõe de uma equação em que as variáveis independentes são a previsão de precipitação, área da bacia e comprimento do rio principal.

A região que foi escolhida para a metodologia foi às bacias hidrográficas dos rios Piranhas - Açu - Apodi.

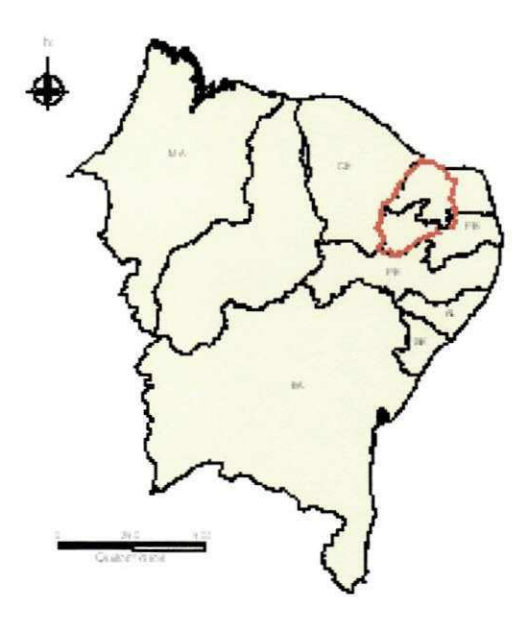

Figura 1 - regiao da bacia Piranhas-Acu-Apodi

### **4 - PROCEDIMENTO DE IMPLANTAÇÃO DA TECNOLOGIA**

### 4.1 - SOFTWARE

Para a implantação do modelo no laboratório, foram necessários dois softwares: o MapInfo<sup>®</sup> e o Excel<sup>®</sup>.

A bacia da região Piranhas - Açu - Apodi, com toda sua drenagem foi inserida no programa MapInfo®. Neste programa pode fazer a delimitação da subbacia, na qual se deseja fazer a previsão, e verificar qual é o seu rio principal. Após a delimitação da bacia, pode-se calcular a sua área e o comprimento do rio principal.

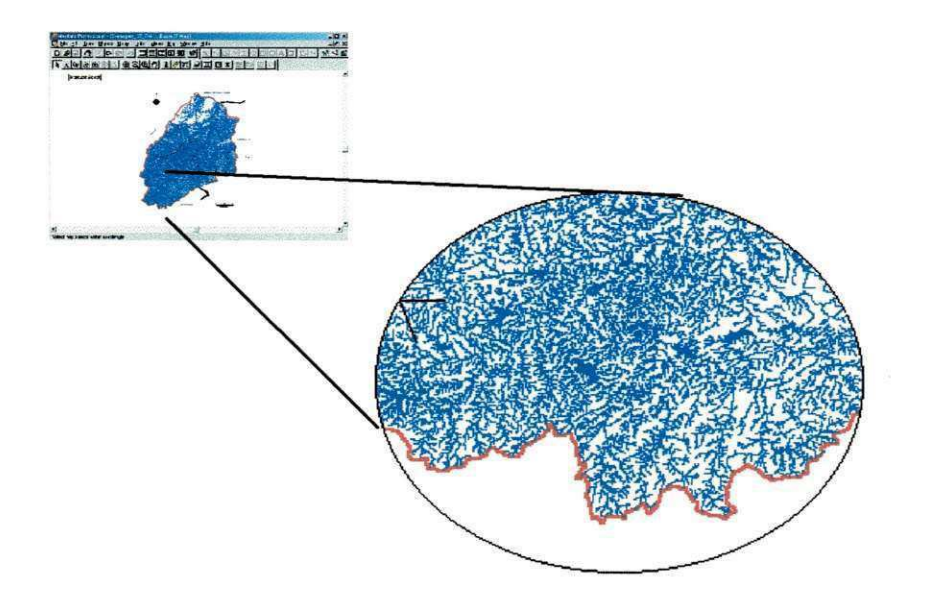

Figura 2 - mapa com a drenagem no programa MapInfo®

No programa Excel® foi disposta à equação do modelo tecnológico, através da implantação dos dados das variáveis independentes se tem o valor da variável dependente (previsão da vazão sazonal).

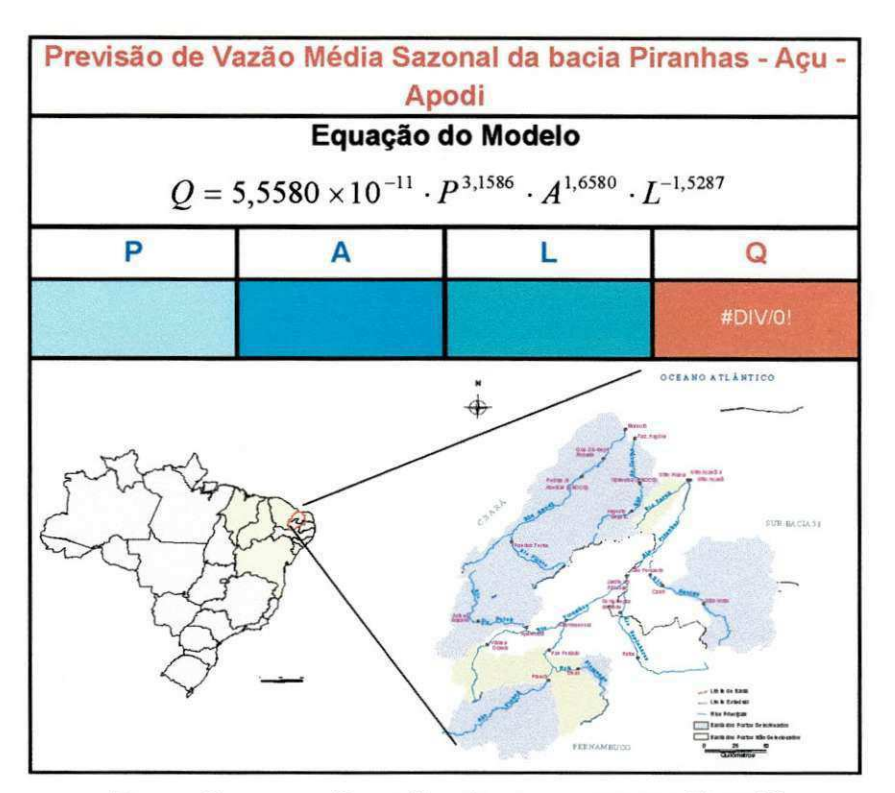

Figura 3 - equação aplicada no programa Excel®

### 4.2 - EQUAQAO DO MODELO

A equação do modelo desenvolvido neste estudo apresenta um conjunto de variáveis independentes que melhor representa o comportamento hidrológico da regiao homogenea, ou seja, representa a variavel dependente, que neste caso é a vazão Q. Sendo as variáveis independentes: a previsão de precipitação (P), área da bacia em estudo (A) e comprimento do rio principal (L). A equação é escrita da seguinte forma:

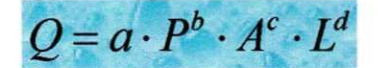

No qual, para a região em estudo tem-se a seguinte equação:

 $Q$  = 5,5580 x 10<sup>-11</sup>. P<sup>3,1586</sup>. A<sup>1,6580</sup>. L<sup>-1,5287</sup>

### 4.3 - ROTINA OPERACIONAL

Com o modelo implantado, o laboratório poderá fazer a previsão de volume sazonal escoado numa determinada sub-bacia, em que se encontra na região das bacias hidrográficas dos rios Piranhas - Açu - Apodi, através da seguinte rotina de processo de operação:

- 1. O setor de Meteorologia fará a previsão de precipitação sazonal da sub-bacia em que se deseja fazer a previsão de vaz§o ou volume.
- 2. O setor de Recursos Hídricos, através do programa MapInfo, fará a delimitação da bacia e a verificação do rio principal. Ainda com o software Maplnfo fará o cálculo da área da bacia e do comprimento do rio principal.
- 3. Apos feita a delimitacao e o reconhecimento do comprimento do rio principal e da área da bacia, o setor de RH dispõe os valores no banco de dados, para que futuramente não se precise repetir os processos 1 e 2, para a mesma sub-bacia.
- 4. Com as três variáveis independentes da equação, o setor de RH, aplicará as variáveis à equação do modelo, através da disposição do programa Excel.
- 5. Com o valor da vazao sazonal, se tern o valor do volume previsto através de sua multiplicação pelo tempo (segundos) do período chuvoso.

Relatório de Estágio Supervisionado

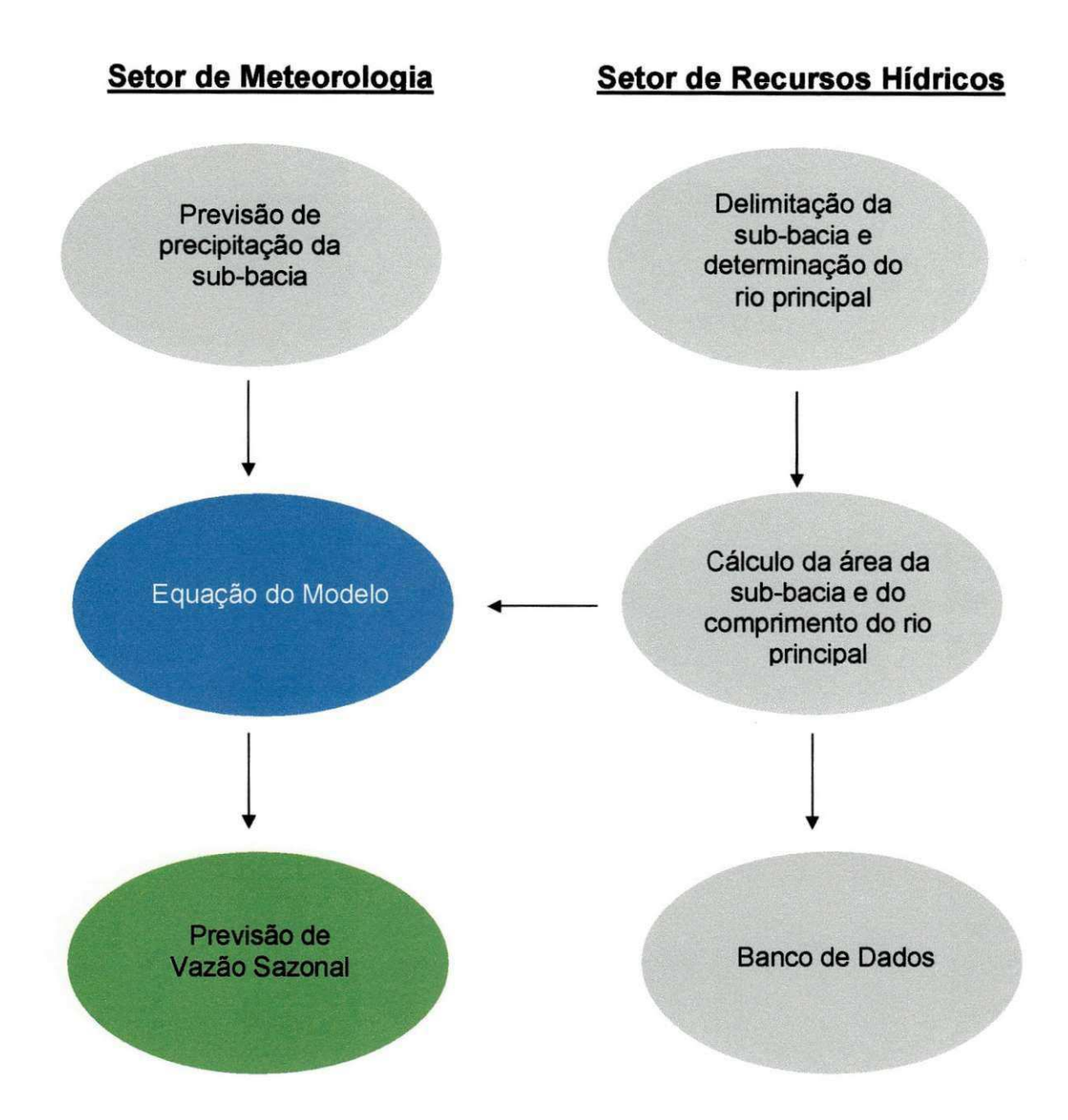

### Figura 4 - Fluxograma de aplicação do Modelo Tecnológico

### **5 - ATIVIDADES REALIZADAS**

### 5.1 - CONHECIMENTO DA INSTITUIQAO

0 estagio presente foi iniciado com a integragao da aluna nas atividades do laboratório, na intenção de conhecer os objetivos da instituição, saber como irá contribuir o modelo aplicado em suas atividades e , principalmente, observar a rotina de atividades do laboratório para que o modelo seja implantado da melhor forma possivel sem que haja uma grande mudanca na rotina.

Primeiramente, foi analisada a rotina do setor de recursos hidricos, onde foi constatado que este não dispõe de uma tecnologia em que se tenha dados futuros de armazenamento dos açudes por ele monitorados. Este volume é calculado diariamente nos principals acudes do estado. Sendo assim, constatouse que o modelo de previsão de vazão sazonal terá grande importância para o setor para que se tenha o volume armazenado nos açudes do estado em períodos no ano de interesse para o estado.

Outra questão observada no setor que dificultaria a aplicação do modelo em sua rotina, é o fato de que não é realizada dentro de suas atividades, a delimitação de sub-bacias, para que se tenha, assim, a sua área e o comprimento de seu rio principal.

Foi analisado, também, o setor de meteorologia, onde foi constatado que o setor nao realiza a previsao de precipitagao do estado com valores de unidade. A previsao e dada por valores percentuais acima ou abaixo da media, o que dificultaria a implantação do modelo, pois este necessita da previsão de precipitação da sub-bacia em valores absolutos (mm).

Por último, foi analisado o setor de computação, onde observou-se que o setor ainda não dispõe de um banco de dados digital com o valores de precipitação coletados pelo laboratório. Dificultando, assim, para o calculo da previsão de precipitação sazonal das sub-bacias do estado.

### 5.2 - SOLUÇÕES ENCONTRADAS

Diante das dificuldades encontradas para implantação do modelo, foram sugeridas as seguintes soluções:

1. O setor de recursos hídricos irá dispor um funcionário para a realizar as delimitações das sub-bacias monitoradas pelo laboratório, dispondo os valores em um banco de dados digital.

2. O setor de meteorologia irá dispor um funcionário para realizar a previsão de precipitação través de dados antigos (últimos 10,15 ou 20 anos) armazenados no laboratório. Fazendo uma média dos valores dos postos pluviométricos situados dentro da sub-bacia, no período ao qual se deseja fazer a previsão de vazão.

3. O setor de computação, após a conclusão da construção do banco de dados, irá dispor para o setor de meteorologia para facilitar o cálculo da média dos valores armazenados.

### 5.3 - CONSTRUQAO DE UM MANUAL

Foi elaborado, pela estagiária, um manual com todos os passos para se realizar a previsão do volume armazenado na sub-bacia. Este manual dispõe de imagens dos programas (softwares) utilizados e exemplos práticos para facilitar o entendimento de aplicação do modelo.

O manual elaborado está anexado a este relatório.

### 5.4-APRESENTAQAO DEFINITIVA DO MODELO AO LABORAT6RIO

Após todas as etapas descritas acima, a estagiária mostrou aos funcionários dos três setores a utilidade do modelo tecnológico ao laboratório e descreveu passo a passo como utilizá-lo. Apresentando a eles as soluções encontradas para a sua implantação no laboratório.

Foi entregue aos funcionários o manual de aplicação do modelo para que seja disposto a todos os funcionários do laboratório.

### **6 - CONCLUSAO**

Conclui-se, assim, que o modelo tecnológico para estimativa de vazões médias sazonais em bacias sem dados hidrométricos implantado ao LMRS/PB -Laboratório de Meteorologia, Recursos Hídricos e Sensoriamento Remoto da Paraíba vem a somar para a sua importância junto ao Estado nas suas atividades. Possibilitando a realização da previsão do volume armazenado nos açudes da região, monitorados pelo laboratório.

# **ANEXO**

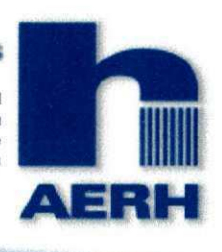

### **Area de Engenharia de Recursos Hidricos**

**Departamento de Engenharia Civil Centra de Ciencias e Tecnologia Universidade Federal de Campina Grande**  Campina Grande - Paraíba

### **MANUAL DE ESTIMATIVA DE VAZAO MEDIA SAZONAL**

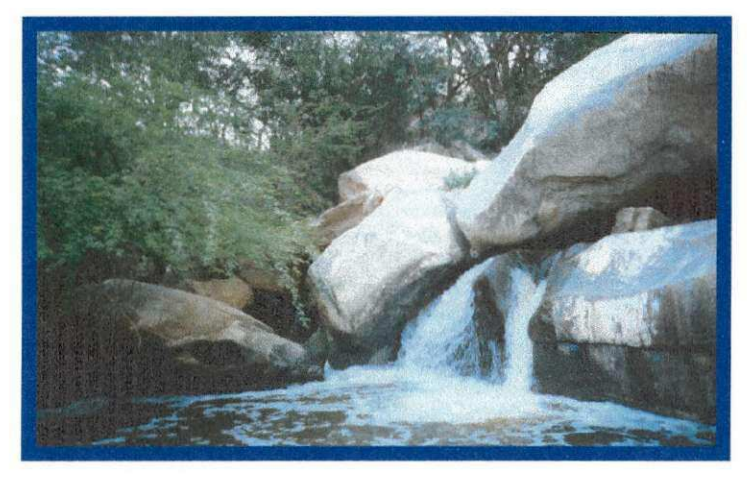

**Elaboradora: Poliana Tamara Braga Ribeiro - estagiaria Orientador: Prof. Carlos de Oliveira Galvão** 

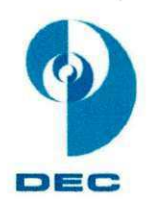

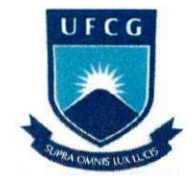

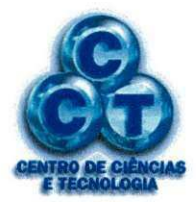

**I** 

### **INDICE** the contract of the contract of the contract of the contract of the contract of the contract of the contract of the contract of the contract of the contract of the contract of the contract of the contract of the c

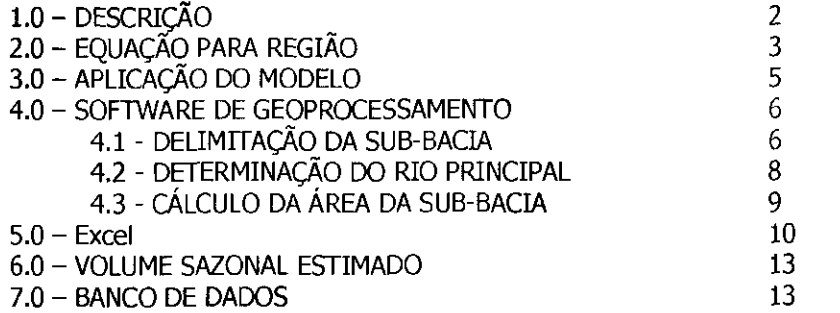

#### **Manual de Estimativa de Vazao Sazonal**

### 1- DESCRIÇÃO

Este manual descreve os passos para a utilização de um modelo tecnológico para previsão de vazão média sazonal, que utiliza o método de regionalização para prever vazões a partir de previsões sazonais de precipitação, fazendo uso das características físicas da bacia. Tal modelo dispõe de uma equação em que as variáveis independentes são a previsão de precipitação acumulada na estação chuvosa do ano ("precipitação sazonal"), área da bacia e comprimento do rio principal.

As extrações das características físicas da bacia pode ser feitas em meio digital atraves de software de geoprocessamento, Maplnfo, ArcView, etc., em que se tenha a drenagem e as curvas de nível da bacia, ou atraves da utilizagao de cartas de drenagem, fornecidas pela SUDENE.

Através da utilização do modelo de aplicação para a previsão de vazão sazonal escoado numa determinada sub-bacia, pode-se ter o valor previsto médio do volume escoado no período chuvoso na região ao qual se fez o estudo.

Para maior facilidade de entendimento deste manual temos como exemplo, onde foi aplicado o modelo, a região formada pelas bacias hidrograficas dos rios Apodi (rio estadual) e Piranhas-Agu (rio federal); cujos principals municipios desta bacia sao Mossoro, Agu e Caico, localizados no Estado do Rio Grande do Norte, e Patos, Sousa e Cajazeiras, no Estado da Paraiba.

2

4

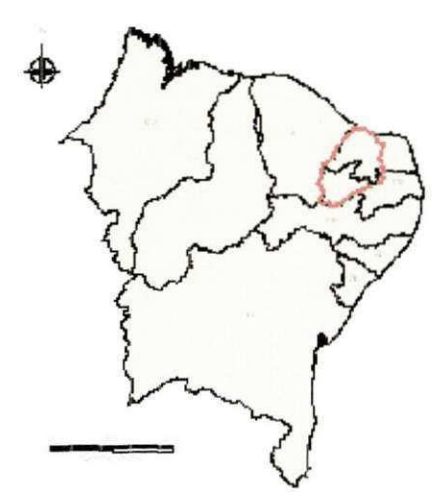

Figura 1 - região da bacia Piranhas-Açu-Apodi

### **2 - A EQUACAO PARA A REGIAO**

0 modelo desenvolvido neste estudo apresenta um conjunto de variaveis independentes que melhor representa o comportamento hidrológico da região homogênea, ou seja, representa a variável dependente, que neste caso é a vazão Q. Este é escrito da seguinte forma:

$$
Q = a \cdot P^b \cdot A^c \cdot L^d
$$

Onde  $a, b$  e  $c$  são os parâmetros encontrados na análise das estimativas, respectivamente: a exponencial do valor da estimativa correspondente ao coeficiente linear; a estimativa correspondente ao valor do parametro P; a estimativa correspondente ao valor do parametro A; e a estimativa correspondente ao valor do parâmetro L. E ainda,  $P$ ,  $A$ , e  $L$  que são respectivamente a precipitação na bacia, a área da bacia e o comprimento do rio principal desta, e  $Q$  é a variável dependente e neste caso, a vazão desejada. Ou seja, é obtida com essa relação, a vazão da bacia em função das características físicas desta e da variável meteorológica prevista, a previsão de precipitação.

Para a região da bacia Piranhas-Açu-Apodi, onde já foi feito um estudo para aplicação do modelo, a equação de previsão é:

 $Q = 5{,}5580 \times 10^{-11}$ . P<sup>3,1586</sup>. A<sup>1,6580</sup>. L<sup>-1,5287</sup>

### 3 - APLICAÇÃO DO MODELO

Para a aplicação do modelo á necessário a seguinte rotina operacional:

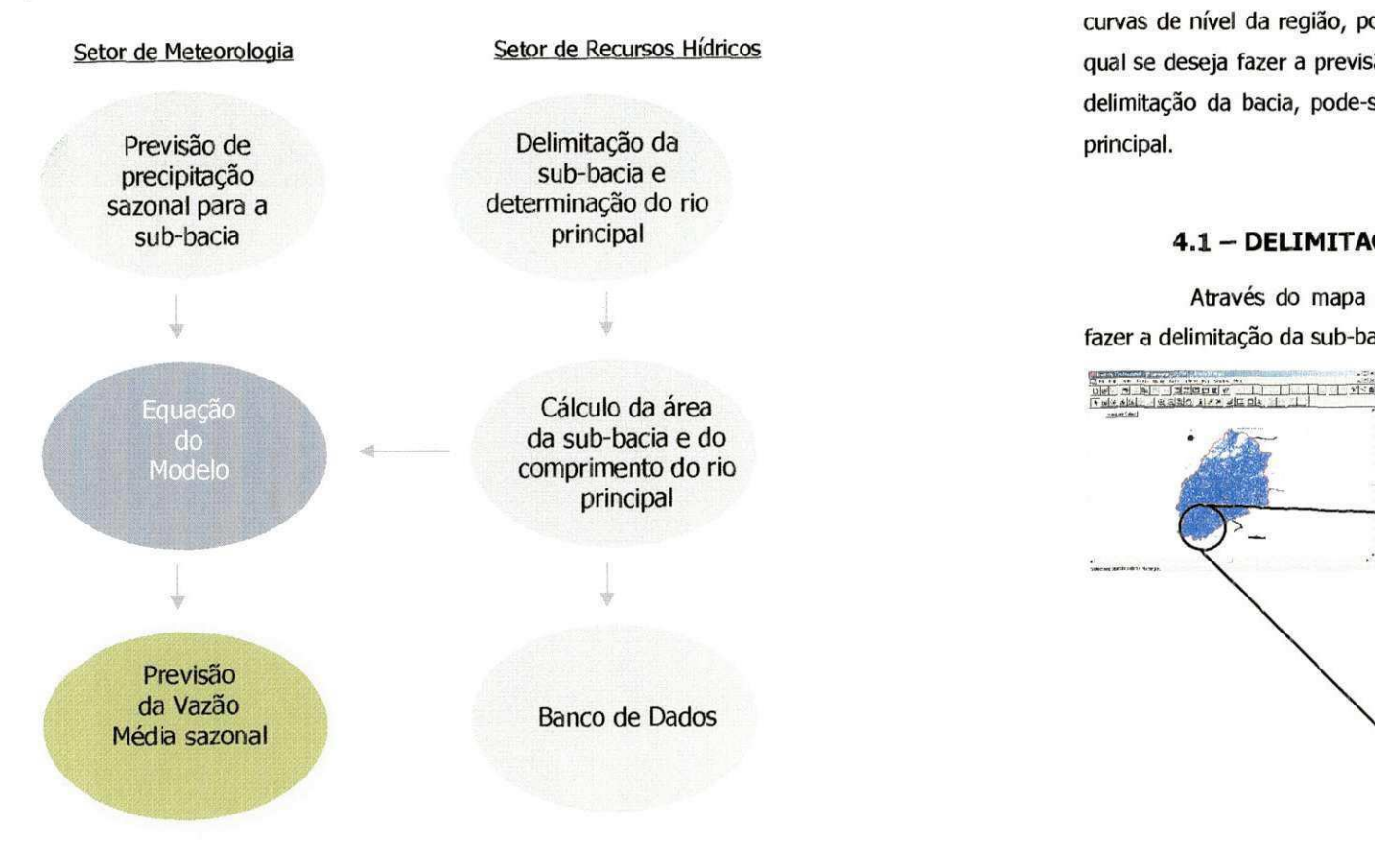

Figura 2 - Fluxograma de aplicação do Modelo Tecnológico

### **Manual de Estimativa de Vazao Sazonal**

### **4 - SOFTWARE DE GEOPROCESSAMENTO**

Setor de Meteorologia en superior de Recursos Hídricos de anticonomía de sega fazer a previsão, e verificar qual é o seu rio principal. Após a Tendo-se disponi'vel em um programa de geoprocessamento, MapInfo, ArcView, etc., a bacia da região com toda sua drenagem e as curvas de nível da região, pode-se fazer a delimitação da sub-bacia, para a delimitação da bacia, pode-se calcular a sua área e o comprimento do rio principal.

### **4.1 - DELIMITACAO DA SUB-BACIA**

Através do mapa da região com toda a sua drenagem, pode-se fazer a delimitação da sub-bacia.

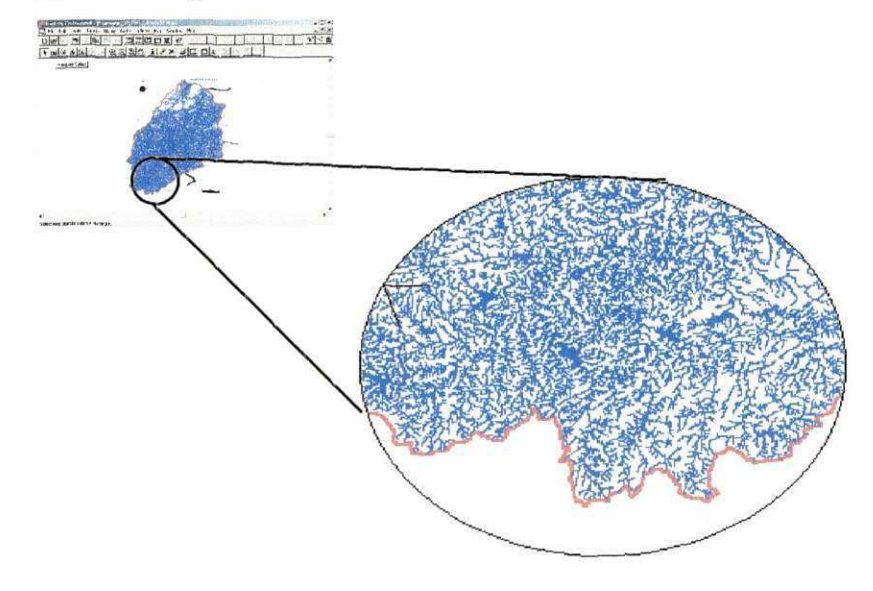

Para a região do exemplo foi utilizado o programa MapInfo, de onde nossas figuras foram extraídas. Primeiramente é necessário, para que se possa criar uma nova camada, aplicar o Cosmetic Layer para criar uma região (da sub-bacia).

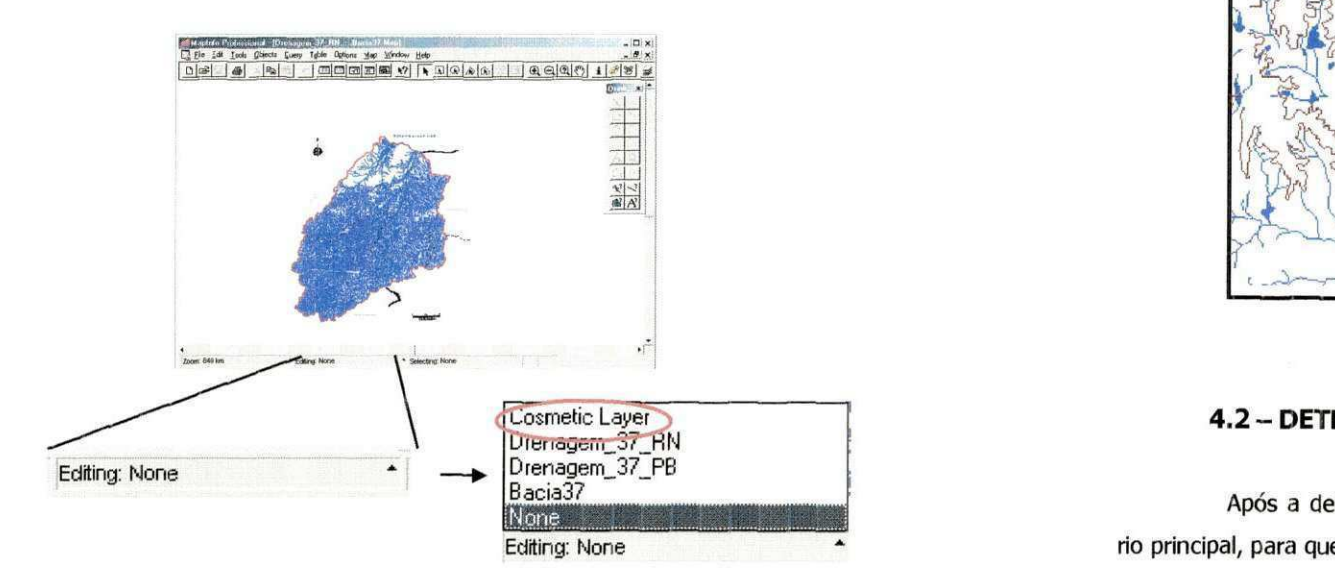

Assim, já se pode ter uma nova camada, na qual se irá encontrar a sub-bacia que se deseja fazer a previsão.

Para se fazer a delimitação da sub-bacia, é necessário se ter o conhecimento para tomar como limites posições geográficas, baseando-se na drenagem e nas curvas de nível da região.

No programa MapInfo, usa-se a ferramenta Polygon para determinar os limites.

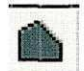

Polygon - cria um polígono.

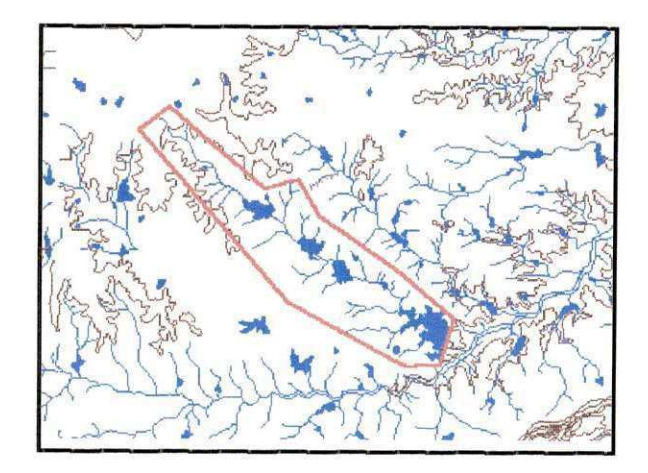

### **4.2 - DETERMINACAO DO RIO PRINCIPAL**

Após a delimitação da sub-bacia, é necessário determinar o seu rio principal, para que se possa saber o seu comprimento.

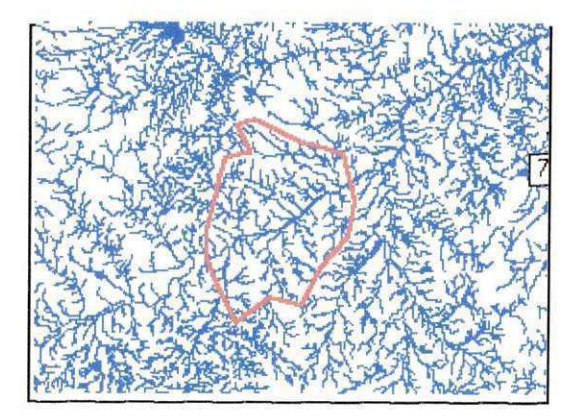

7

### **4.3 - CÁLCULO DA ÁREA DA SUB-BACIA**

Conhecida a área da sub - bacia, a qual se deseja fazer a previsão, no MapInfo basta seleciona-la e clicar duas vezes no botão esquerdo do mouse do computador.

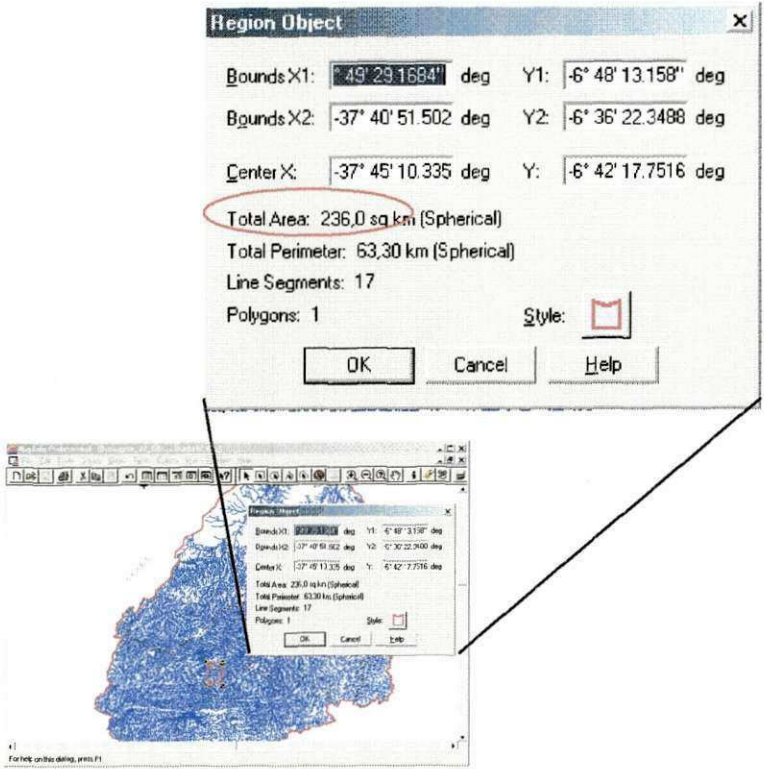

### 5 - EXCEL<sup>®</sup>

No programa Excel<sup>®</sup> estará disposta a equação do modelo. Após a implantação dos valores das variáveis independentes se tem o valor da variável dependente (vazão média sazonal).

Faz-se necessário lembrar de verificar as unidades das variáveis independentes, para a região da bacia Piranhas - Açu - Apodi a equação do modelo foi determinada utilizando para precipitação, área e comprimento do rio principal, respectivamente, (mm), (Km2) e (Km) como unidades.

Também no Excel®, se terá um banco de dados, onde se implantarão os valores estimados das sub-bacias, para armazenamento dos dados.

**9** 

12

### **Manual de Estimativa de Vazão Sazonal**

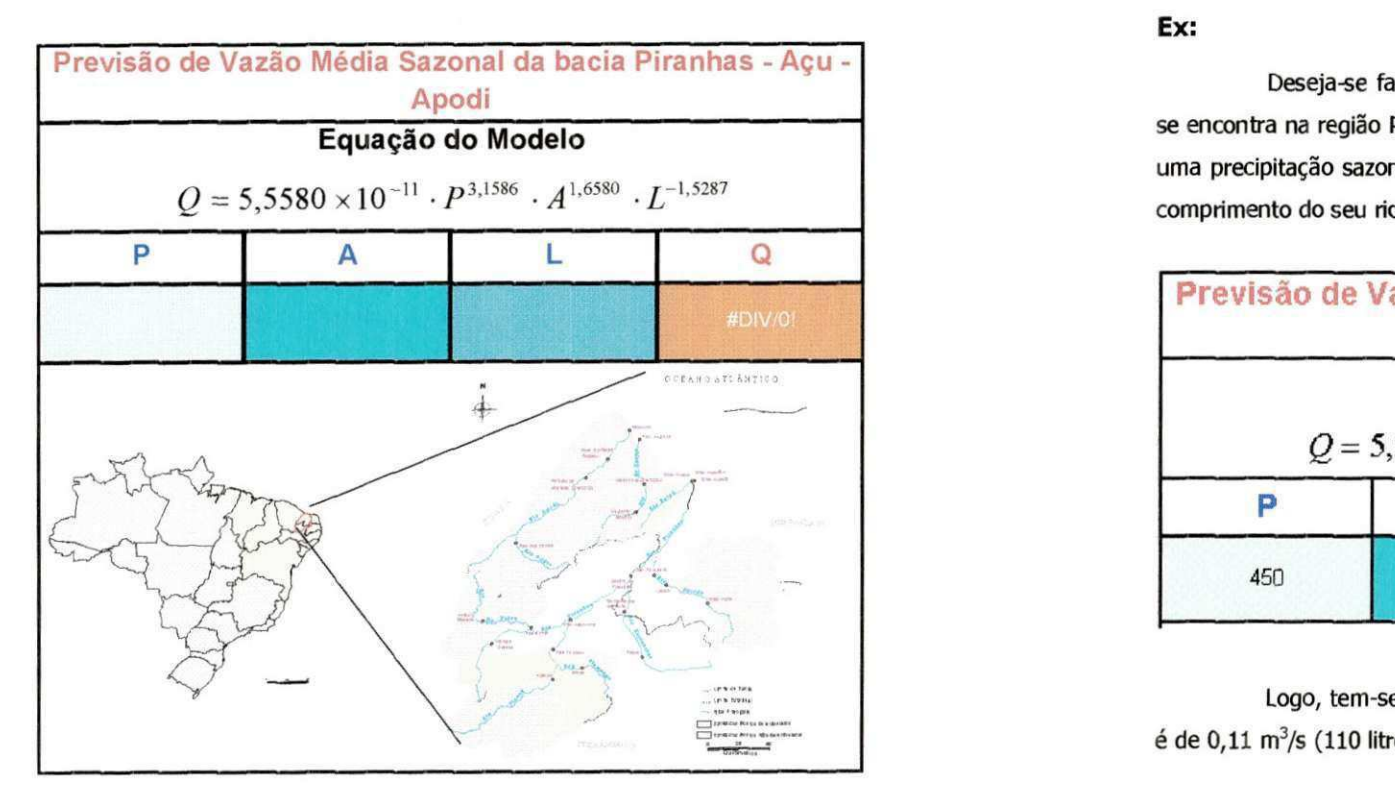

Figura 3 - equação aplicada no programa excel®

**Ex:** 

 $11$ 

Deseja-se fazer a previsão média sazonal de uma sub-bacia, que se encontra na região Piranhas-Açu-Apodi, na qual se sabe que está previsto uma precipitação sazonal de 450 mm, que a sua área é de 30 Km<sup>2</sup> e que o comprimento do seu rio principal é de 10 Km.

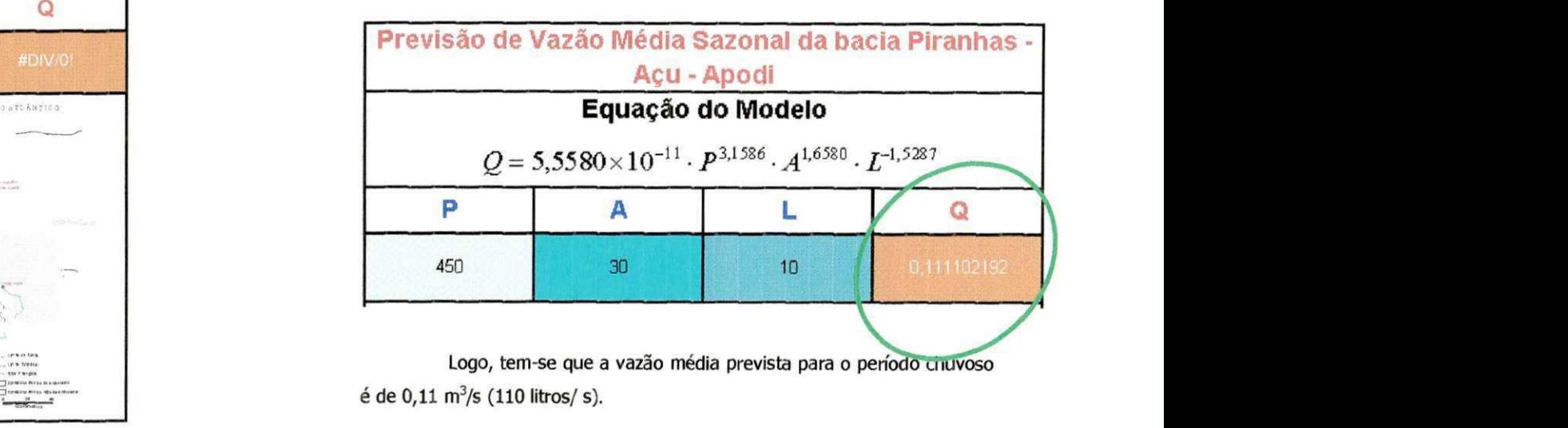

#### **6 - VOLUME SAZONAL ESTIMADO**

Encontrada a vazão sazonal estimada para a sub - bacia, pode-se ter o volume total estimado. Sabendo-se o penodo sazonal da região, basta multiplicar seu valor (em segundos) pelo valor da vazão estimada, encontrada através da utilização do modelo.

Como exemplo, tendo-se encontrado, para uma determinada subbacia, uma vazão média prevista para o período chuvoso de 6,11 m3/s (6110 litros/ s), sendo o período chuvoso compreendido entre os meses de fevereiro e maio, tem-se que o volume total sazonal previsto para a subbacia é de 1140480 m $^{\rm 3}.$ 

Vazão estimada: 6,11 m3/s; Período sazonal: 120 dias = 10368000 segundos;

Volume sazonal = Vazão estimada X Período sazonal = 6,11 m3/s X 10368000 segundos  $= 6.3348.480 \text{ m}^3$ 

### **7 - BANCO DE DADOS**

Depois de encontrado o valor da vazão ao qual foi estimada, fazse necessário o armazenamento em um banco de dados, para que fique ao acesso do laboratório.

13